# Documentos LAT<sub>EX</sub>: práctica 2

Juan Pérez<sup>\*</sup>

10 de marzo de 2003

## **Índice**

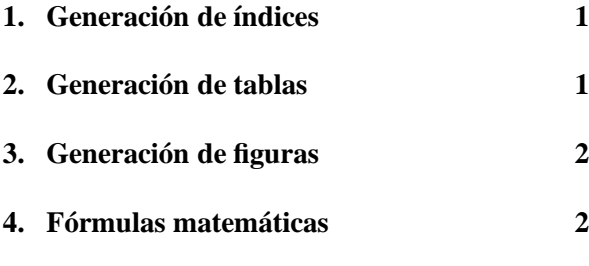

| Producto       | Precio        | Cant. | Precio |
|----------------|---------------|-------|--------|
| Tijeras        | 215           |       | 350    |
| Cinta aislante | 190           |       | 190    |
| Destornillador | 425           |       | 1.700  |
| Martillo       | 195           |       | 195    |
|                | Total a pagar |       | 2.435  |

Cuadro 1: Ejemplo de tabla flotante

# **Índice de cuadros**

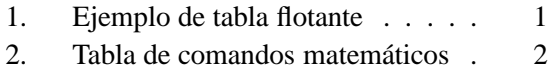

Por cierto, este documento está generado a 11 puntos.

## **Índice de figuras**

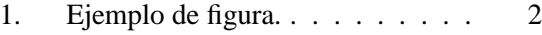

## **1. Generación de índices**

Como puede verse en este documento, la generación de índices es automática y no requiere ningún esfuerzo. Esta es una de las principales ventajas de LATEX.

El aspecto de los índices, las tablas y las figuras dependen del documento en donde las insertes. Prueba a cambiar article por report o book en la clase del documento, y comprueba cómo varía la localización de los índices.

### **2. Generación de tablas**

Vamos a colocar una tabla "flotante" (usando el entorno \table). Le asignamos una etiqueta y referenciaremos la etiqueta desde aquí: esa será la tabla 1. Ten en cuenta que LAT<sub>E</sub>X coloca las tablas flotantes en la parte superior de la columna actual, por lo que no te sorprendas si la tabla no aparece en el documento final en el mismo sitio en el que tú la pusiste. En el fondo, da igual: LAT<sub>E</sub>X sabe más tipografía que todos nosotros, y podemos confiar en que la pondrá en el sitio adecuado.

Como ejercicio, prueba a quitar el entorno table, los comandos caption y label, y compila de nuevo el fichero. La tabla aparecerá como parte del texto, es decir, ha dejado de "flotar".

<sup>\*</sup>Ministerio de Educación y Ciencia, España. E-mail: juan@midominio.es

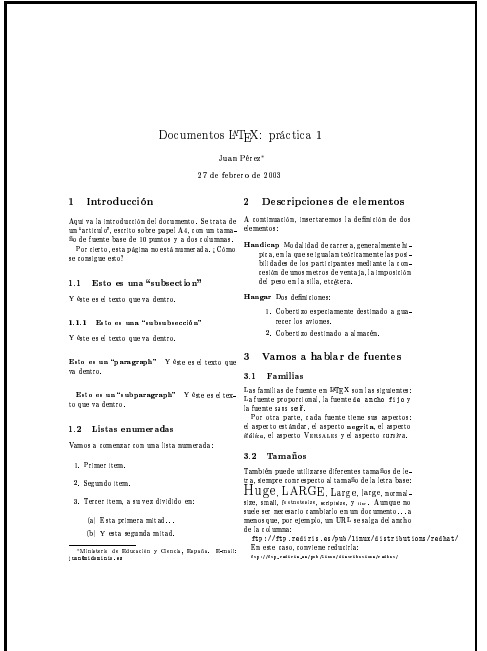

| Límites           | $\lim_{n\to\infty}1/x=0$ |  |
|-------------------|--------------------------|--|
| <b>Sumatorios</b> | $\sum_{i=1}^n x_i$       |  |
| Productorios      | $\prod_{i=1}^n x_i$      |  |
| Logaritmos        | $\log_2 64 = 5$          |  |
| Fracciones        | $y+z$                    |  |
| Raíz cuadrada     | $x + y$                  |  |
| Raíz enésima      | $\sqrt[n]{x} + y$        |  |
| Integrales        | $\int_0^1 f(x) dx$       |  |
| Negación          | $a + b.c$                |  |
|                   | 24                       |  |
| Llave superior    | $a+b+\cdots+y+z$         |  |

Cuadro 2: Tabla de comandos matemáticos

será la ecuación 1. También podemos definir una matriz (esta vez, sin número de ecuación) como en

$$
\left(\left[\begin{array}{cc}a+b+c & uv\\a+b & 3u+2\end{array}\right]\right)
$$

o un ejemplo que incluya una llave:

$$
x = \begin{cases} y & \text{si } y \ge 0\\ y + z & \text{en otro caso} \end{cases}
$$

Por otra parte, haremos una tabla con los comandos vistos en clase. Puede verse el resultado en la tabla 2.

Figura 1: Ejemplo de figura.

#### Generación de figuras  $3.$

Las figuras son muy parecidas a las tablas. Por ejemplo, vamos a colocar como figura de este documento el fichero PS generado en la práctica anterior, y vamos a referenciar a esa figura con una etiqueta: será la figura 1. Le vamos a dar un ancho de 6 centímetros.

Para que quede más bonita, utilizaremos el comando framebox para crear una caja a su alrededor: esto se consigue con

\framebox{\epsfig{file=ejer-01.ps, width=6cm}}

### Fórmulas matemáticas  $\overline{4}$ .

En este caso, lo que haremos será crear una ecuación y referenciarla. Así, por ejemplo, la ecuación

$$
24x^2 + 15x + 3 \in O(n^2) \tag{1}
$$